<span id="page-0-0"></span>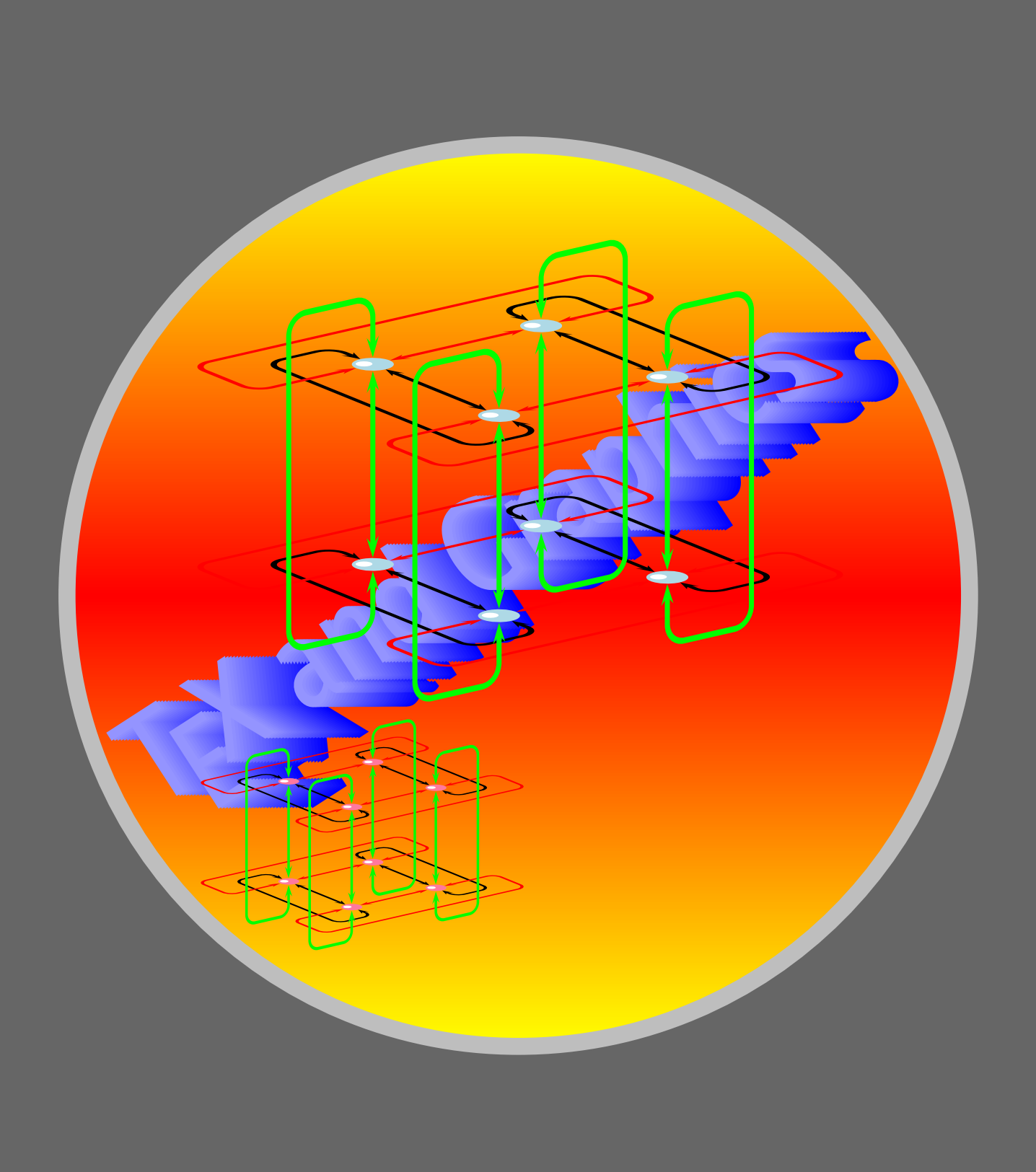

[Coordinate grids](#page-2-0) [Changing size](#page-6-0) [Another type of coordinates](#page-9-0) [More special coordinates](#page-14-0) [Changing the system](#page-17-0) [Setting parameters](#page-20-0)

[E Krishnan,](mailto:ek@tug.org.in) [CV Radhakrishnan](mailto:cvr@tug.org.in) and [AJ Alex](mailto:alex@tug.org.in) constitute the graphics tutorial team. Comments and suggestions may be mailed to [tutorialteam@tug.org.in](mailto:tutorialteam@tug.org.in)

C 2002, 2003, The Indian TFX Users Group This document is generated by PDFTFX with hyperref, pstricks, pdftricks and pdfscreen packages in an intel PC running  $GNU/LINUX$ and is released under LPPL

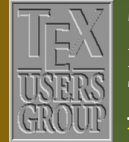

The Indian TFX Users Group Floor III, sjp Buildings, Cotton Hills Trivandrum 695014, INDIA

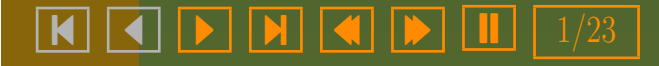

## 5. More on Coordinates

<span id="page-1-0"></span>We have seen that in **PSTricks**, everything is done with coordinates. We now take a closer look at coordinates and see how we can track and manipulate them. It maybe a good idea to glance back at the first chapter, where we've discussed coordinates in some detail.

[Coordinate grids](#page-2-0) [Changing size](#page-6-0) [Another type of coordinates](#page-9-0) [More special coordinates](#page-14-0) [Changing the system](#page-17-0) [Setting parameters](#page-20-0)

[E Krishnan,](mailto:ek@tug.org.in) [CV Radhakrishnan](mailto:cvr@tug.org.in) and [AJ Alex](mailto:alex@tug.org.in) constitute the graphics tutorial team. Comments and suggestions may be mailed to [tutorialteam@tug.org.in](mailto:tutorialteam@tug.org.in)

 c 2002, 2003, The Indian TEX Users Group This document is generated by PDFTEX with hyperref, pstricks, pdftricks and pdfscreen packages in an intel PC running  $GNU/LINUX$ and is released under LPPL

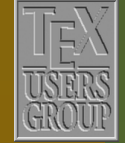

The Indian TFX Users Group Floor III, sjp Buildings, Cotton Hills Trivandrum 695014, INDIA

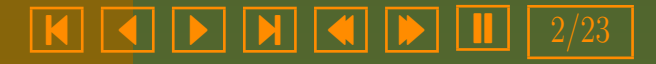

### <span id="page-2-0"></span>5.1. Coordinate grids

To position objects where we want in a picture, we must specify the coordinates. Thus we must imagine an invisible "coordinate grid" (that is, a "graph paper") underlying our picture. But it'd be nice to have the coordinate grid visible, when we first draw a picture. The command **\psgrid** draws such a grid for us; by default, this command draws a  $10 \times 10$  grid as shown below:

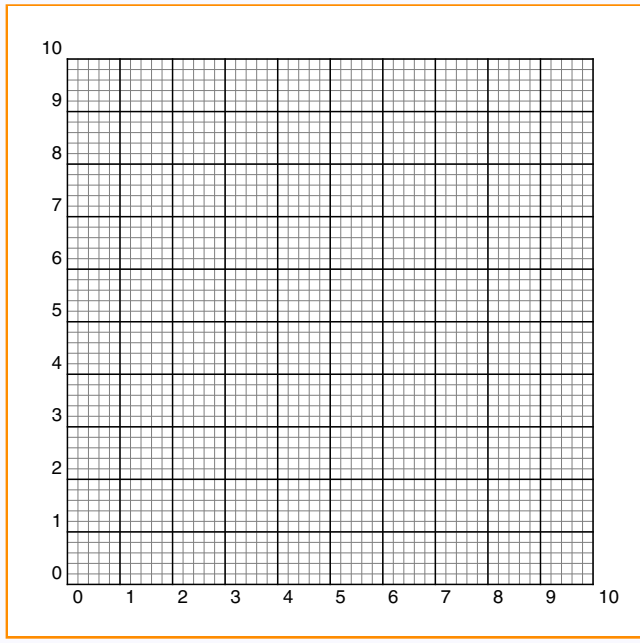

The dimensions of the grid and the positioning of the numbers denoting the intervals can be controlled by specifying coordinates: thus

 $\begin{bmatrix} \text{psgrid}(x_0, y_0)(x_1, y_1)(x_2, y_2) \end{bmatrix}$ 

produces a grid with  $(x_1, y_1)$  and  $(x_2, y_2)$  as opposing corners, and the numbers denoting the x-coordinates running along the line with y-coordinate  $y_0$  and the numbers denoting the y-coordinates running along the line with  $x$ -coordinate  $x_0$ . Maybe the idea is better understood by an example:

## More on Coordinates

### Coordinate grids

[Changing size](#page-6-0) [Another type of coordinates](#page-9-0) [More special coordinates](#page-14-0) [Changing the system](#page-17-0) [Setting parameters](#page-20-0)

[E Krishnan,](mailto:ek@tug.org.in) [CV Radhakrishnan](mailto:cvr@tug.org.in) and [AJ Alex](mailto:alex@tug.org.in) constitute the graphics tutorial team. Comments and suggestions may be mailed to [tutorialteam@tug.org.in](mailto:tutorialteam@tug.org.in)

 c 2002, 2003, The Indian TEX Users Group This document is generated by PDFTEX with hyperref, pstricks, pdftricks and pdfscreen packages in an intel PC running  $GNU/LINUX$ and is released under LPPL

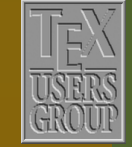

7 | 7 | 6

The Indian T<sub>F</sub>X Users Group Floor III, sjp Buildings, Cotton Hills Trivandrum 695014, INDIA

 $\overline{\mathbf{H}}$   $\overline{\mathbf{A}}$   $\overline{\mathbf{D}}$   $\overline{\mathbf{I}}$ 

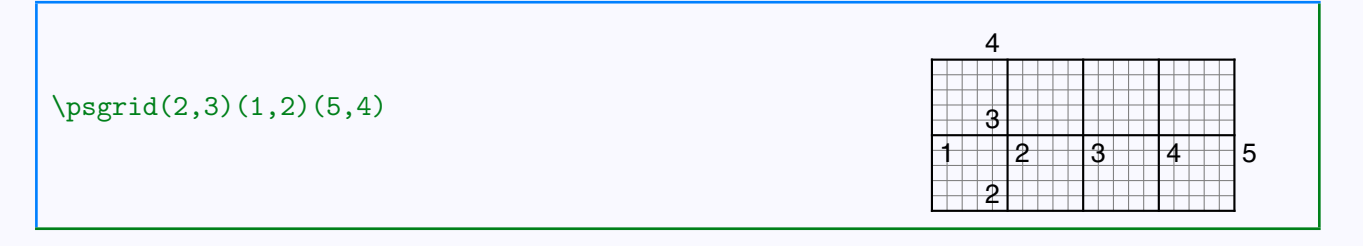

If we specify only two pairs of coordinates in a  $\psgrid$  command, then these are used for opposing corners of the grid and the first pair is used for positioning the numbers, as can be seen from the next example:

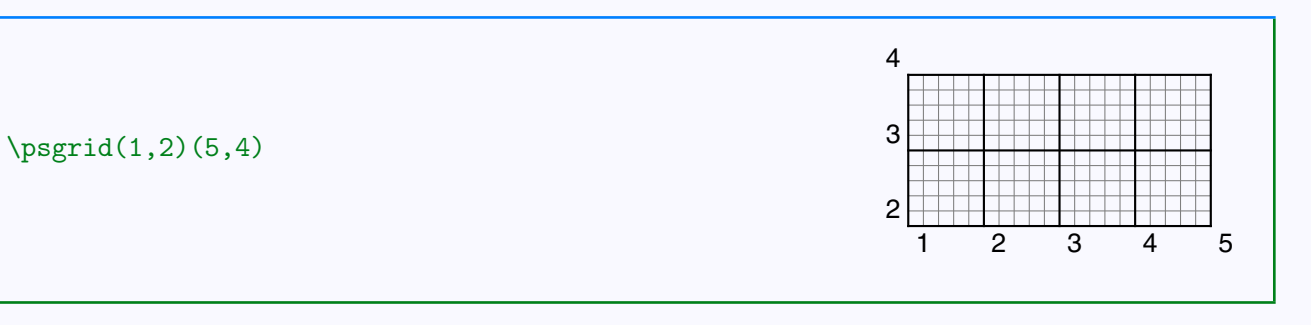

Note also that the position of the labels with respect to the reference lines (left/right, above/below) is determined by the order of specifying the corners. Compare the above example with the one below:

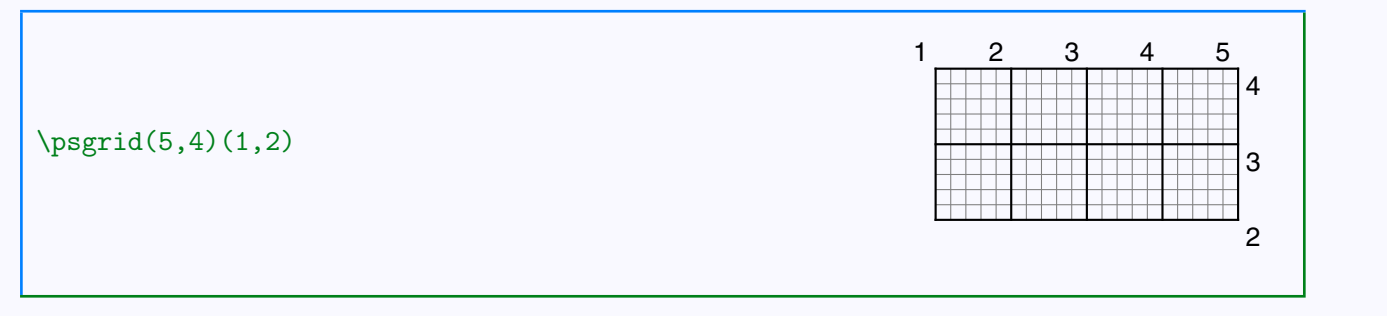

Within a pspicture environment, the command \psgrid without any coordinates specified, uses the coordinates of the pspicture, as shown below:

# More on Coordinates

### [Coordinate grids](#page-2-0)

[Changing size](#page-6-0) [Another type of coordinates](#page-9-0) [More special coordinates](#page-14-0) [Changing the system](#page-17-0) [Setting parameters](#page-20-0)

[E Krishnan,](mailto:ek@tug.org.in) [CV Radhakrishnan](mailto:cvr@tug.org.in) and [AJ Alex](mailto:alex@tug.org.in) constitute the graphics tutorial team. Comments and suggestions may be mailed to [tutorialteam@tug.org.in](mailto:tutorialteam@tug.org.in)

 c 2002, 2003, The Indian TEX Users Group This document is generated by PDFTEX with hyperref, pstricks, pdftricks and pdfscreen packages in an intel PC running  $GNU/LINUX$ and is released under LPPL

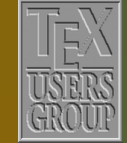

The Indian T<sub>F</sub>X Users Group Floor III, sjp Buildings, Cotton Hills Trivandrum 695014, INDIA

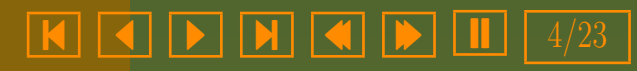

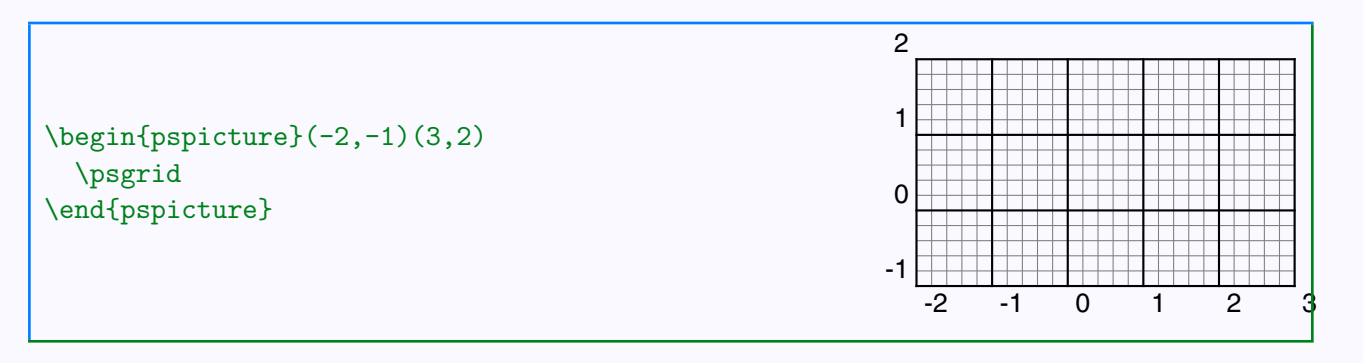

There are various parameters which control the look of the grid which can be tweaked to produce custom grids. See the table below:

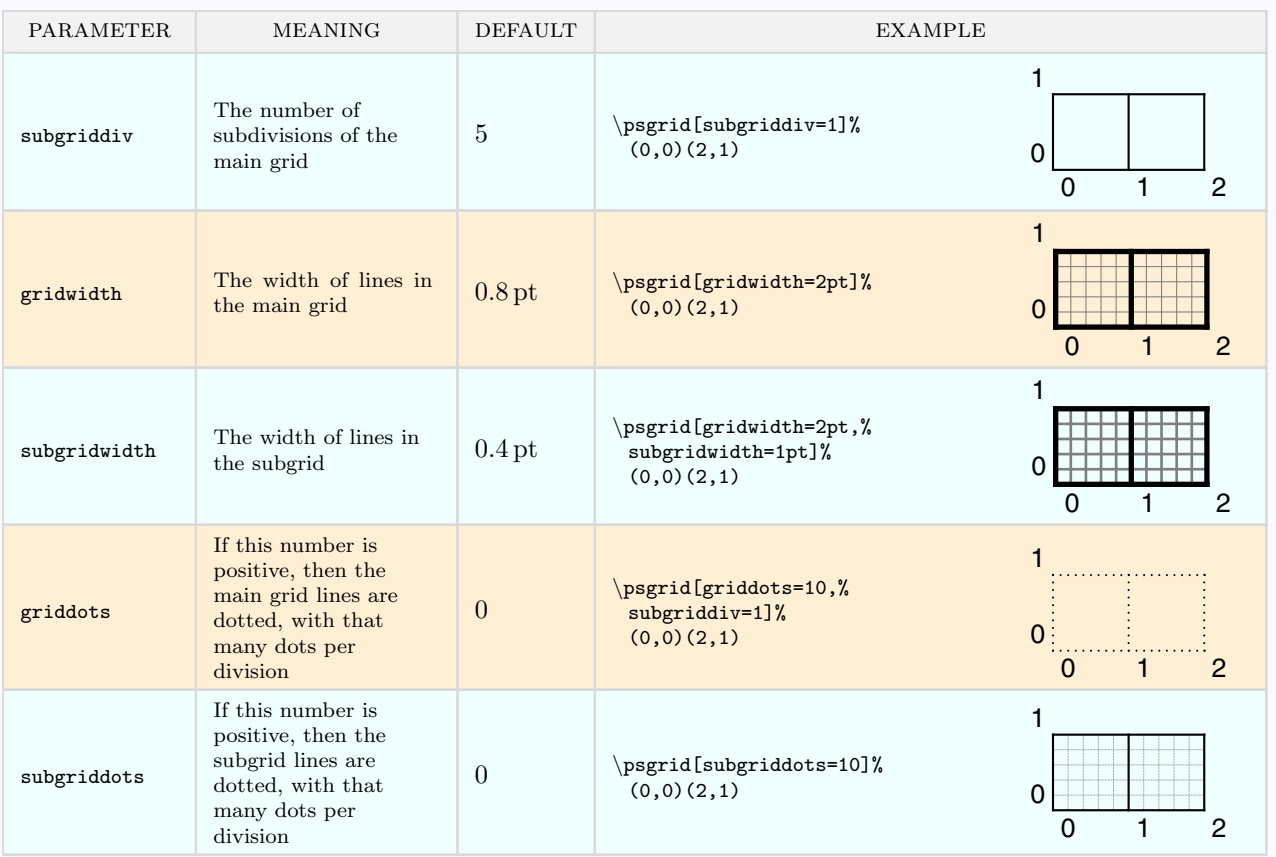

# More on Coordinates

### [Coordinate grids](#page-2-0)

[Changing size](#page-6-0) [Another type of coordinates](#page-9-0) [More special coordinates](#page-14-0) [Changing the system](#page-17-0) [Setting parameters](#page-20-0)

[E Krishnan,](mailto:ek@tug.org.in) [CV Radhakrishnan](mailto:cvr@tug.org.in) and [AJ Alex](mailto:alex@tug.org.in) constitute the graphics tutorial team. Comments and suggestions may be mailed to [tutorialteam@tug.org.in](mailto:tutorialteam@tug.org.in)

 c 2002, 2003, The Indian TEX Users Group This document is generated by PDFTEX with hyperref, pstricks, pdftricks and pdfscreen packages in an intel PC running  $GNU/LINUX$ and is released under LPPL

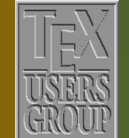

The Indian TFX Users Group Floor III, sjp Buildings, Cotton Hills Trivandrum 695014, INDIA

<http://www.tug.org.in>

- 5/23

<span id="page-5-0"></span>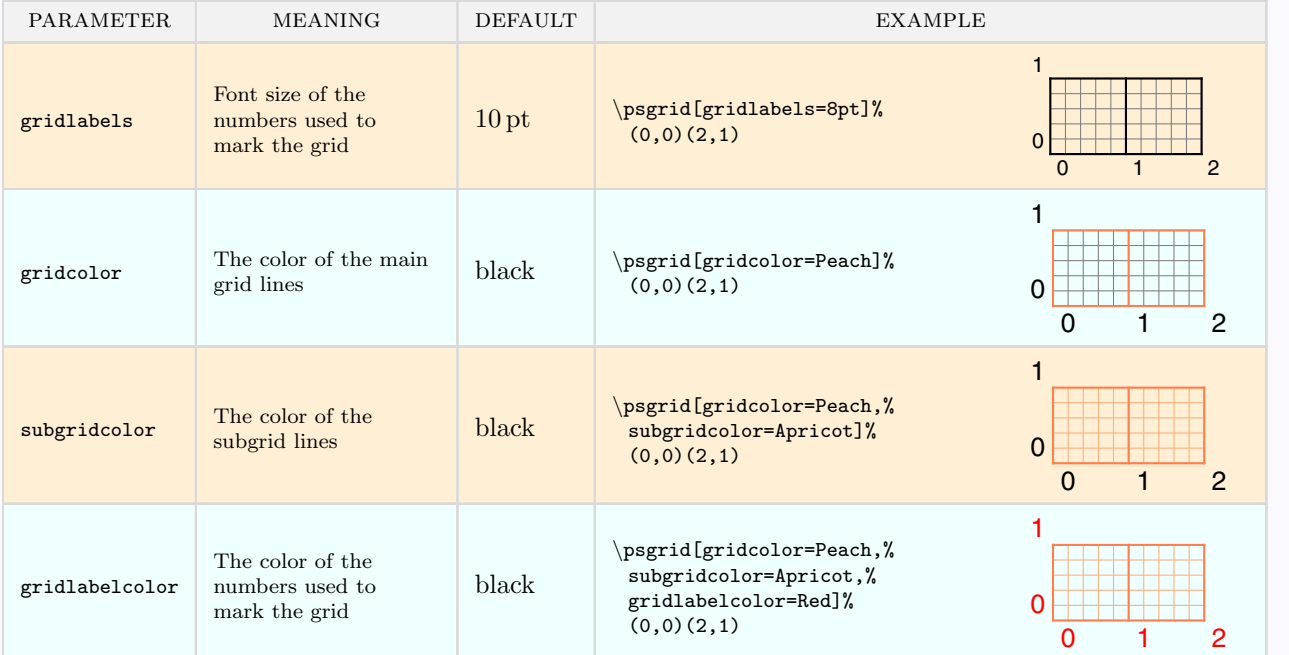

Another important parameter for \psgrid is unit. Since this parameter affects not only psgrid, but the entire picture, we'll consider it separately.

## More on Coordinates

### [Coordinate grids](#page-2-0)

[Changing size](#page-6-0) [Another type of coordinates](#page-9-0) [More special coordinates](#page-14-0) [Changing the system](#page-17-0) [Setting parameters](#page-20-0)

[E Krishnan,](mailto:ek@tug.org.in) [CV Radhakrishnan](mailto:cvr@tug.org.in) and [AJ Alex](mailto:alex@tug.org.in) constitute the graphics tutorial team. Comments and suggestions may be mailed to [tutorialteam@tug.org.in](mailto:tutorialteam@tug.org.in)

 c 2002, 2003, The Indian TEX Users Group This document is generated by PDFTEX with hyperref, pstricks, pdftricks and pdfscreen packages in an intel PC running  $GNU/LINUX$ and is released under LPPL

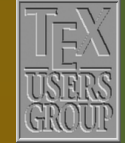

The Indian TFX Users Group Floor III, sjp Buildings, Cotton Hills Trivandrum 695014, INDIA

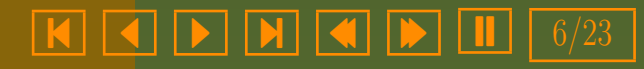

### <span id="page-6-0"></span>5.2. Changing size

We've mentioned somewhere in the first chapter that the default unit in PSTricks is 1 cm, so that a point specified by  $(2,3)$  is 2 centimeters away from the y-axis and 3 centimeters away from the x-axis. This can be changed by setting the unit parameter as in the example below:

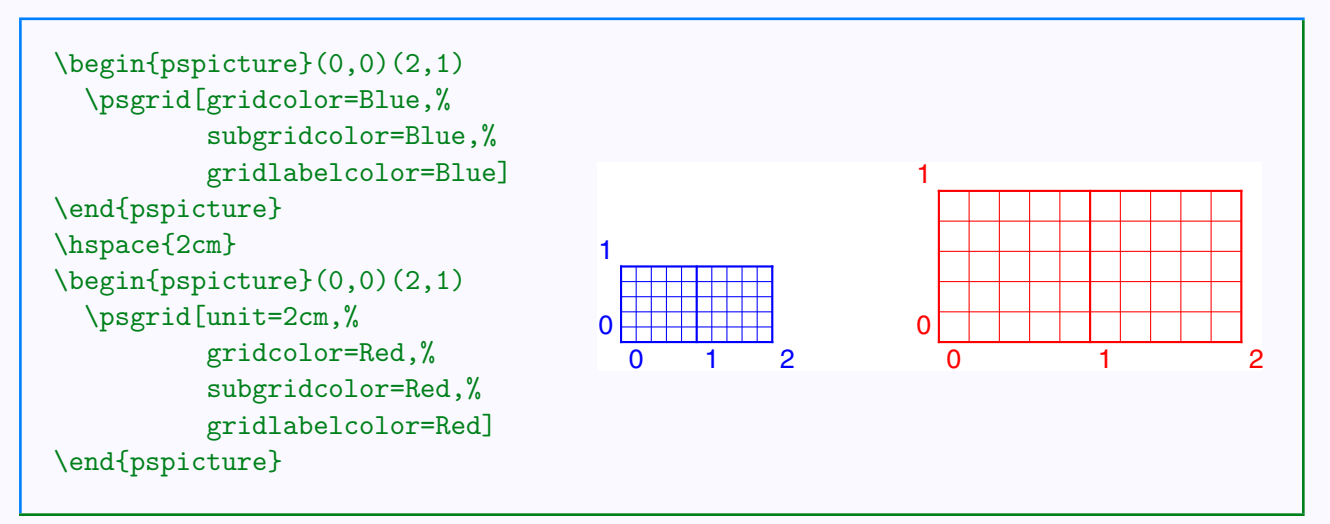

This can be used to "scale" a picture as illustrated in the next example:

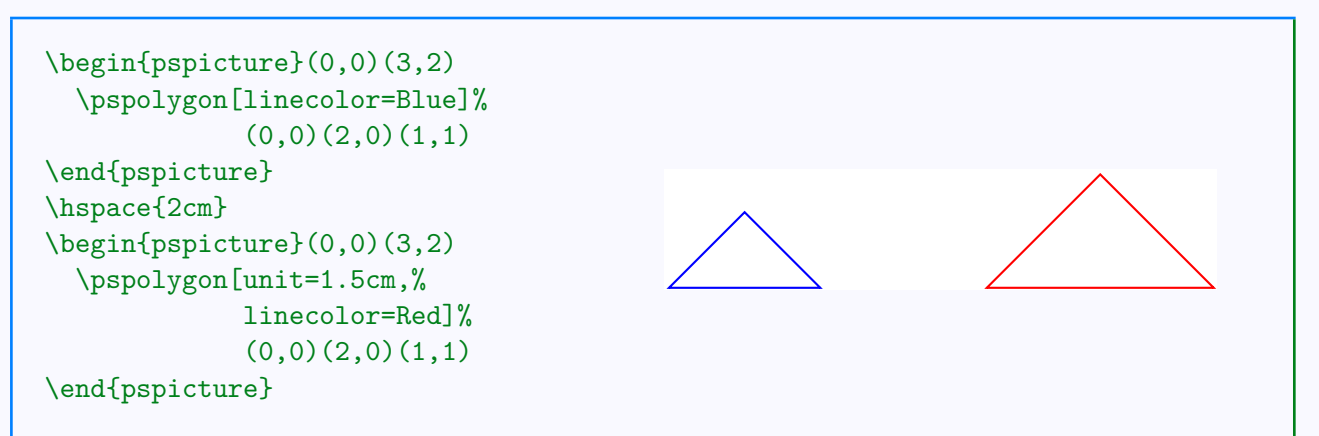

Instead of scaling by the same amount horizontally and vertically, we can have unequal scaling by setting the xunit and yunit separately, as shown below:

# More on Coordinates

### [Coordinate grids](#page-2-0)

### Changing size

[Another type of coordinates](#page-9-0) [More special coordinates](#page-14-0) [Changing the system](#page-17-0) [Setting parameters](#page-20-0)

[E Krishnan,](mailto:ek@tug.org.in) [CV Radhakrishnan](mailto:cvr@tug.org.in) and [AJ Alex](mailto:alex@tug.org.in) constitute the graphics tutorial team. Comments and suggestions may be mailed to [tutorialteam@tug.org.in](mailto:tutorialteam@tug.org.in)

 c 2002, 2003, The Indian TEX Users Group This document is generated by PDFTEX with hyperref, pstricks, pdftricks and pdfscreen packages in an intel PC running  $GNU/LINUX$ and is released under LPPL

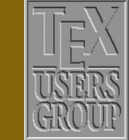

The Indian T<sub>F</sub>X Users Group Floor III, sjp Buildings, Cotton Hills Trivandrum 695014, INDIA

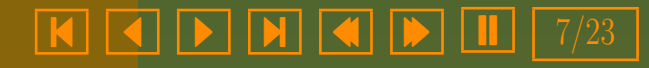

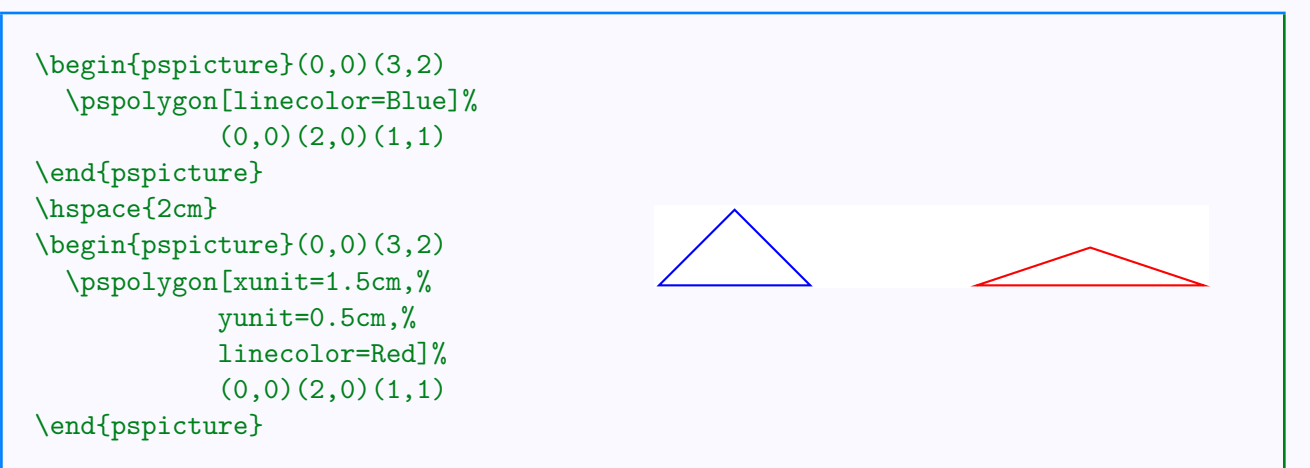

Note that the xunit and yunit settings do not affect the radius of circles (but they do affect the center) as illustrated below:

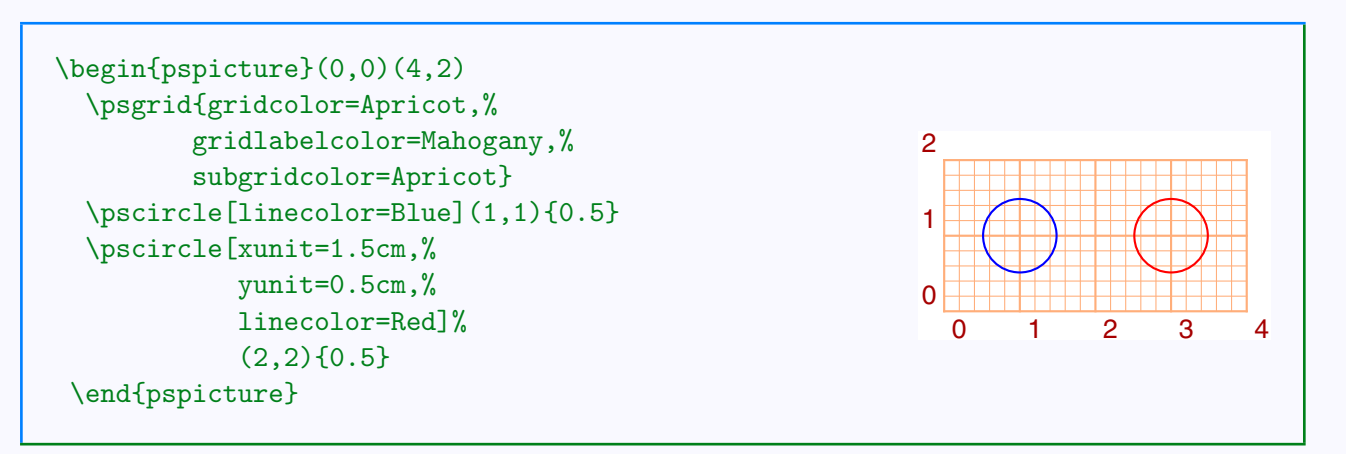

The radius can also be scaled by setting the "runit" parameter as in the next example:

# More on Coordinates

[Coordinate grids](#page-2-0)

### [Changing size](#page-6-0)

[Another type of coordinates](#page-9-0) [More special coordinates](#page-14-0) [Changing the system](#page-17-0) [Setting parameters](#page-20-0)

[E Krishnan,](mailto:ek@tug.org.in) [CV Radhakrishnan](mailto:cvr@tug.org.in) and [AJ Alex](mailto:alex@tug.org.in) constitute the graphics tutorial team. Comments and suggestions may be mailed to [tutorialteam@tug.org.in](mailto:tutorialteam@tug.org.in)

 c 2002, 2003, The Indian TEX Users Group This document is generated by PDFTEX with hyperref, pstricks, pdftricks and pdfscreen packages in an intel PC running  $GNU/LINUX$ and is released under LPPL

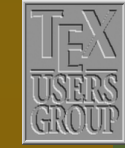

The Indian TFX Users Group Floor III, sjp Buildings, Cotton Hills Trivandrum 695014, INDIA

<http://www.tug.org.in>

- 8/23

<span id="page-8-0"></span>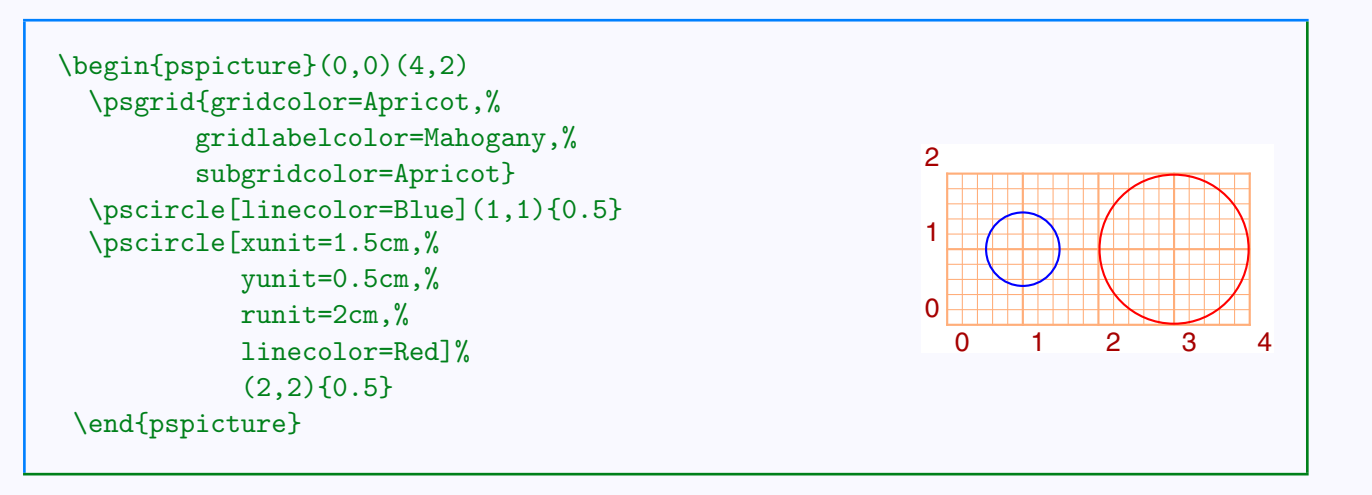

Note that the parameter unit controls xunit, yunit and runit.

## More on Coordinates

[Coordinate grids](#page-2-0)

### [Changing size](#page-6-0)

[Another type of coordinates](#page-9-0) [More special coordinates](#page-14-0) [Changing the system](#page-17-0) [Setting parameters](#page-20-0)

[E Krishnan,](mailto:ek@tug.org.in) [CV Radhakrishnan](mailto:cvr@tug.org.in) and [AJ Alex](mailto:alex@tug.org.in) constitute the graphics tutorial team. Comments and suggestions may be mailed to [tutorialteam@tug.org.in](mailto:tutorialteam@tug.org.in)

 c 2002, 2003, The Indian TEX Users Group This document is generated by PDFTEX with hyperref, pstricks, pdftricks and pdfscreen packages in an intel PC running  $GNU/LINUX$ and is released under LPPL

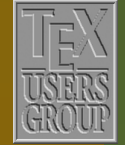

The Indian TFX Users Group Floor III, sjp Buildings, Cotton Hills Trivandrum 695014, INDIA

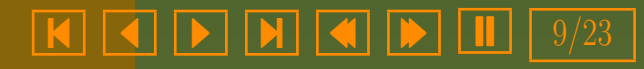

### <span id="page-9-0"></span>5.3. Another type of coordinates

The Cartesian (or is it Fermatian?) method of using distances from two reference lines is not the only way of labeling points in a plane. Another device mathematicians use is to fix a a point  $O$  and a line  $OA$  through it and then label each point  $P$  by the distance  $OP$  and the angle  $AOP$  as shown below:

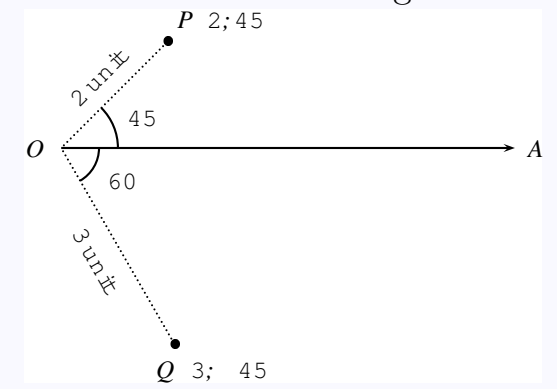

If the distance OP is equal to r and  $\angle AOP$  is equal to  $\theta$ , then r and  $\theta$  are said to be the polar coordinates of P and P is labeled  $(r, \theta)$ . Thus in the picture above, P has polar coordinates  $(2, 45)$  and Q has polar coordinates  $(3, -60)$ . Note that  $Q$  can also be represented as  $(3, 300)$  (and  $P$  as  $(2, 405)$ , for that matter).

We can specify points using polar coordinates in **PSTricks**, by invoking the command

### \SpecialCoor

Polar coordinates are specified as  $(r; a)$  where r is the distance and a is the angle. (Note that the separator is a semicolon and not a comma as in Cartesian coordinates.)

Polar coordinates are very convenient in certain contexts. Look at the example below:

## More on Coordinates

[Coordinate grids](#page-2-0) [Changing size](#page-6-0) Another type of coordinates [More special coordinates](#page-14-0) [Changing the system](#page-17-0) [Setting parameters](#page-20-0)

[E Krishnan,](mailto:ek@tug.org.in) [CV Radhakrishnan](mailto:cvr@tug.org.in) and [AJ Alex](mailto:alex@tug.org.in) constitute the graphics tutorial team. Comments and suggestions may be mailed to [tutorialteam@tug.org.in](mailto:tutorialteam@tug.org.in)

 c 2002, 2003, The Indian TEX Users Group This document is generated by PDFTEX with hyperref, pstricks, pdftricks and pdfscreen packages in an intel PC running  $GNU/LINUX$ and is released under LPPL

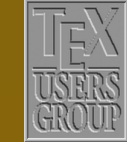

7 | 7 | 6

The Indian T<sub>F</sub>X Users Group Floor III, sjp Buildings, Cotton Hills Trivandrum 695014, INDIA

 $\sqrt{|\mathbf{M}| |\mathbf{A}| |\mathbf{b}| |\mathbf{I}|}$   $\sqrt{23}$ 

<span id="page-10-0"></span>\begin{pspicture}(-2,-2)(2,2) \pscircle\*[linecolor=Lavender](0,0){2} \SpecialCoor \pspolygon\*[linecolor=CornflowerBlue]% (2;234)(2;90)(2;306)(2;162)(2;18) \end{pspicture}

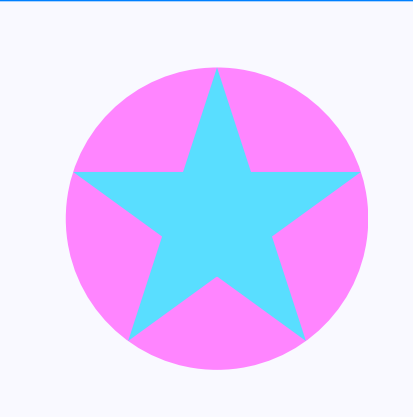

By default, angles in polar coordinates are to be specified in degrees; but this can be changed by the command

### \degrees[number]

where *number* is the number of parts into which the circle is divided. Thus for example, a regular heptagon can be easily drawn (without calculating the actual angles), by specifying \degrees[7], as in the example below:

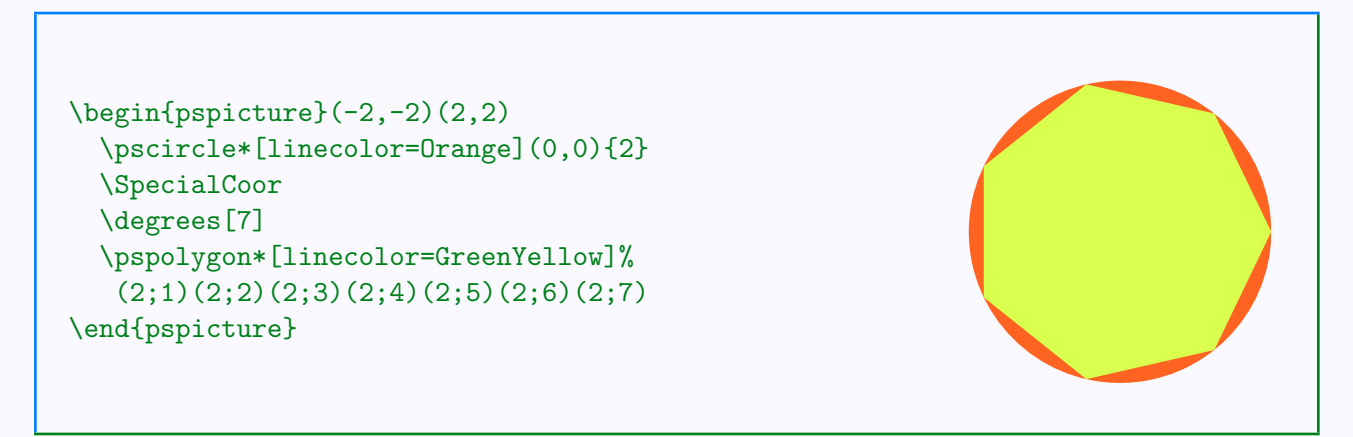

The command **\degrees** can be used even without invoking the **\SpecialCoor.** Thus \degrees[100] is a great help in drawing pie charts, where the data is given in percents, as in the example below:

# More on Coordinates

[Coordinate grids](#page-2-0) [Changing size](#page-6-0) [Another type of coordinates](#page-9-0) [More special coordinates](#page-14-0) [Changing the system](#page-17-0) [Setting parameters](#page-20-0)

[E Krishnan,](mailto:ek@tug.org.in) [CV Radhakrishnan](mailto:cvr@tug.org.in) and [AJ Alex](mailto:alex@tug.org.in) constitute the graphics tutorial team. Comments and suggestions may be mailed to [tutorialteam@tug.org.in](mailto:tutorialteam@tug.org.in)

 c 2002, 2003, The Indian TEX Users Group This document is generated by PDFTEX with hyperref, pstricks, pdftricks and pdfscreen packages in an intel PC running  $GNU/LINUX$ and is released under LPPL

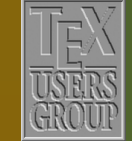

The Indian T<sub>EX</sub> Users Group Floor III, sjp Buildings, Cotton Hills Trivandrum 695014, INDIA

<http://www.tug.org.in>

- 11/23

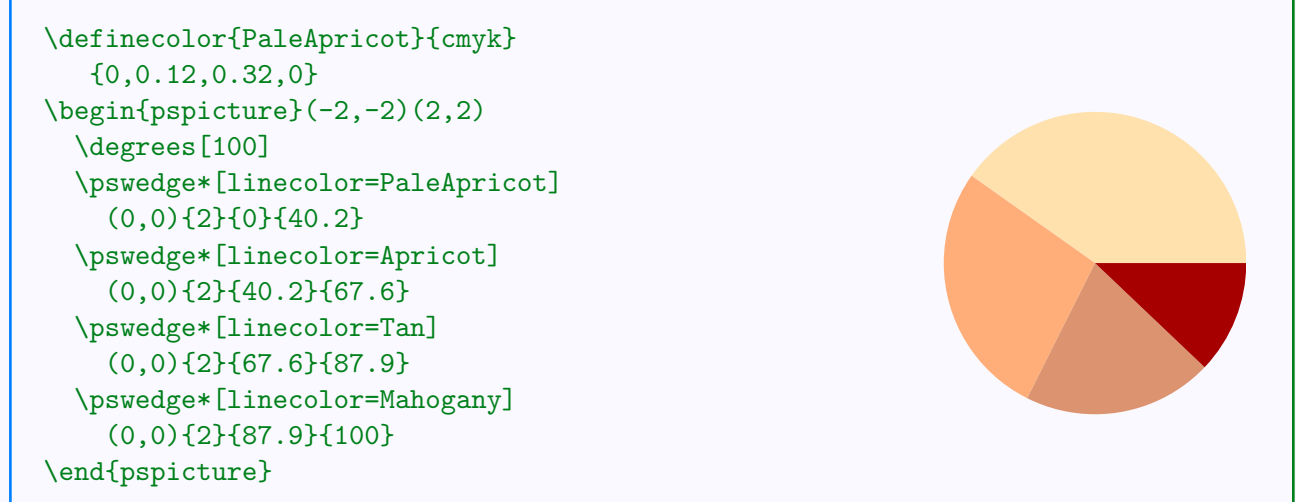

Angles can be specified in radians by using the command **\radians**. It is equivalent to **\degrees** [6.28319]. (Remember that  $\dot{A}$  radians = 180° and that  $\dot{A}$  is approximately equal to 3.141592.)

Again in \SpecialCoor, angles can be specified in some other ways. We can specify a pair of coordinates indicating the direction of the angle as illustrated in the example below. (Note in particular the braces { } surrounding the coordinate pair.)

```
\begin{pspicture}(0,0)(4,3)
 \phi[linecolor=Blue](4,1)(0,0)(3,3)
 \SpecialCoor
 \psarc[linecolor=Red](0,0){1}{(4,1)}{(3,3)}
\end{pspicture}
```
Another way of specifying an angle is to use raw PostScript code which evaluates a number. The code should be preceded by !. For example, suppose we want to draw a triangle with sides 2 cm, 3 cm and 4 cm as shown below:

## More on Coordinates

[Coordinate grids](#page-2-0) [Changing size](#page-6-0) [Another type of coordinates](#page-9-0) [More special coordinates](#page-14-0) [Changing the system](#page-17-0) [Setting parameters](#page-20-0)

[E Krishnan,](mailto:ek@tug.org.in) [CV Radhakrishnan](mailto:cvr@tug.org.in) and [AJ Alex](mailto:alex@tug.org.in) constitute the graphics tutorial team. Comments and suggestions may be mailed to [tutorialteam@tug.org.in](mailto:tutorialteam@tug.org.in)

 c 2002, 2003, The Indian TEX Users Group This document is generated by PDFTEX with hyperref, pstricks, pdftricks and pdfscreen packages in an intel PC running  $GNU/LINUX$ and is released under LPPL

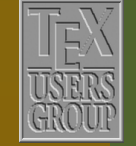

7 | 7 | 6

The Indian T<sub>F</sub>X Users Group Floor III, sjp Buildings, Cotton Hills Trivandrum 695014, INDIA

 $\sqrt{|\mathbf{M}| |\mathbf{A}| |\mathbf{B}| |\mathbf{I}|}$   $\sqrt{23}$ 

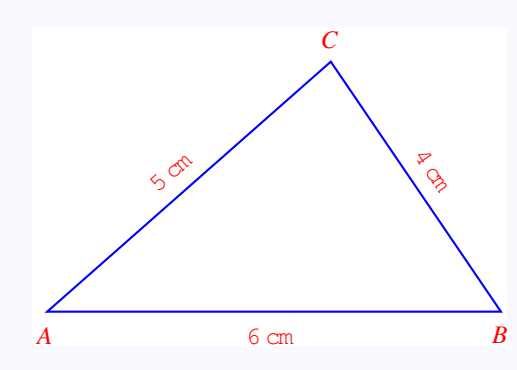

We can specify A as  $(0, 0)$  and B as  $(6, 0)$ , but what about C? If  $\angle A = \theta$ , then C has polar coordinates  $(5, \theta)$ . Now from elementary trigonometry, we have

$$
A = 2 \tan^{-1} \sqrt{\frac{(s-b)(s-c)}{s(s-a)}}
$$

in any triangle *ABC* with  $BC = a$ ,  $CA = b$  and  $AB = c$ , where  $s = \frac{1}{2}$  $rac{1}{2}(a+b+c).$ For our triangle above, this works out to be

$$
A = 2 \tan^{-1} \sqrt{\frac{2.5 \times 1.5}{7.5 \times 3.5}}
$$

This computation can be done by PostScript and in the syntax of this language, it is written

2.5 1.5 mul sqrt 7.5 3.5 mul sqrt atan 2 mul

(We will explain this a bit in the appendix to this chapter.) Now by the device of including PostScript code in an angle specification using !, we can produce the above triangle by

## More on Coordinates

[Coordinate grids](#page-2-0) [Changing size](#page-6-0) [Another type of coordinates](#page-9-0) [More special coordinates](#page-14-0) [Changing the system](#page-17-0) [Setting parameters](#page-20-0)

[E Krishnan,](mailto:ek@tug.org.in) [CV Radhakrishnan](mailto:cvr@tug.org.in) and [AJ Alex](mailto:alex@tug.org.in) constitute the graphics tutorial team. Comments and suggestions may be mailed to [tutorialteam@tug.org.in](mailto:tutorialteam@tug.org.in)

 c 2002, 2003, The Indian TEX Users Group This document is generated by PDFTEX with hyperref, pstricks, pdftricks and pdfscreen packages in an intel PC running  $GNU/LINUX$ and is released under LPPL

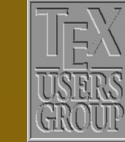

7 | 7 | 6

The Indian T<sub>F</sub>X Users Group Floor III, sjp Buildings, Cotton Hills Trivandrum 695014, INDIA

 $\sqrt{|\mathbf{M}| |\mathbf{A}| |\mathbf{B}| |\mathbf{I}|}$  |  $13/23$ 

```
\begin{binatrix} 0, -0.5(6, 3.5) \end{pmatrix}\SpecialCoor
  \pspolygon[linecolor=Blue]%
    (0,0)(6,0)%
    (5;!2.5 1.5 mul sqrt
    7.5 3.5 mul sqrt atan 2 mul)
\end{pspicture}
```
(What about the "labels" for the vertexes and the sides?, Well, that's another story, better told in a separate chapter.)

Perhaps it is better to have a LAT<sub>EX</sub> macro to draw a triangle with specified sides. Here's one:

```
\newcommand{\pstrilateral}[4][]{%
 \SpecialCoor
 \pspolygon[#1](0,0)(#4,0)%
  (#3;!#2 #3 add #4 sub #2 #3 sub #4 add mul sqrt
       #2 #3 add #4 add #3 #4 add #2 sub mul sqrt atan 2 mul)}
```
The command \pstrilateral can then be used to draw for example, a "solid" cyan colored triangle of sides 3 cm, 4 cm and 5 cm as shown below:

```
\begin{binatrix}p\begin{bmatrix}0,-0.5\end{bmatrix}(5,2.5)\end{min}\pstrilateral[fillstyle=solid,%
                      fillcolor=Cyan,%
                      linestyle=none]%
                      {3}{4}{5}
      \end{pspicture}
```
## More on Coordinates

[Coordinate grids](#page-2-0) [Changing size](#page-6-0) [Another type of coordinates](#page-9-0) [More special coordinates](#page-14-0) [Changing the system](#page-17-0) [Setting parameters](#page-20-0)

[E Krishnan,](mailto:ek@tug.org.in) [CV Radhakrishnan](mailto:cvr@tug.org.in) and [AJ Alex](mailto:alex@tug.org.in) constitute the graphics tutorial team. Comments and suggestions may be mailed to [tutorialteam@tug.org.in](mailto:tutorialteam@tug.org.in)

 c 2002, 2003, The Indian TEX Users Group This document is generated by PDFTEX with hyperref, pstricks, pdftricks and pdfscreen packages in an intel PC running  $GNU/LINUX$ and is released under LPPL

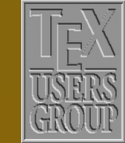

The Indian TFX Users Group Floor III, sjp Buildings, Cotton Hills Trivandrum 695014, INDIA

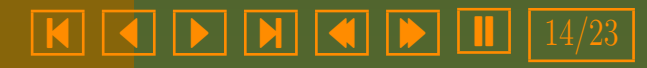

### <span id="page-14-0"></span>5.4. More special coordinates

Under **\SpecialCoor**, not only angles, but the entire pair of coordinates can be specified using raw PostScript code using the ! signifier. For example, suppose we want to draw a right angled triangle of hypotenuse 4 cm and one angle equal to  $50^{\circ}$ , as shown below:

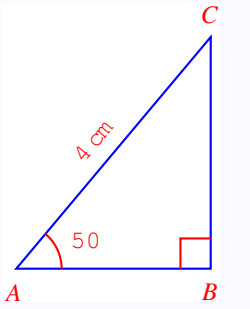

It can be easily seen that B has coordinates  $(4\cos 50^\circ, 0)$  and C has coordinates  $(4\cos 50^\circ, 4\sin 50^\circ)$ . The triangle (sans the labels) can be drawn by writing these coordinates in PostScript as below:

```
\begin{pspicture}(0,-0.5)(3,3.5)
  \SpecialCoor
  \pspolygon[linecolor=Blue]%
             (0,0)%
             (150 \cos 4 \text{ mul } 0)%
             (!50 cos 4 mul 50 sin 4 mul)
  \end{pspicture}
```
Here, the top vertex  $(C$  in the first figure) can also be specified more simply in polar coordinates as  $(4;50)$ . There's a simpler way to specify B also. Note that the x-coordinate of B is the same as that of C and its y-coordinate is 0. Under **\SpecialCoor**, we can specify the coordinates of a point by referring to these coordinates (in any form) of two other points such that the required point

# More on Coordinates

[Coordinate grids](#page-2-0) [Changing size](#page-6-0) [Another type of coordinates](#page-9-0) More special coordinates [Changing the system](#page-17-0) [Setting parameters](#page-20-0)

[E Krishnan,](mailto:ek@tug.org.in) [CV Radhakrishnan](mailto:cvr@tug.org.in) and [AJ Alex](mailto:alex@tug.org.in) constitute the graphics tutorial team. Comments and suggestions may be mailed to [tutorialteam@tug.org.in](mailto:tutorialteam@tug.org.in)

 c 2002, 2003, The Indian TEX Users Group This document is generated by PDFTEX with hyperref, pstricks, pdftricks and pdfscreen packages in an intel PC running  $GNU/LINUX$ and is released under LPPL

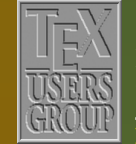

7 | 7 | 6

The Indian T<sub>F</sub>X Users Group Floor III, sjp Buildings, Cotton Hills Trivandrum 695014, INDIA

 $\sqrt{|\mathbf{M}| |\mathbf{A}| |\mathbf{b}| |\mathbf{I}|}$  15/23

<span id="page-15-0"></span>has x-coordinate equal to that of the first point and y-coordinate equal to the y-coordinate of the second point. The general syntax is

### (coordinates1 |coordinates2 )

Thus in our example, the point  $B$  can be specified as

 $(4;50|0,0)$ 

(Note that the coordinates of the two reference points are given without enclosing parentheses and a vertical bar | separates these coordinates.) Thus another way of drawing the above triangle is by

```
\begin{binatrix}p\text{pspicture}(0,-1)(3,4)\end{min}\SpecialCoor
  \pspolygon[linecolor=Blue](0,0)(4;50)(4;50|0,0)\end{pspicture}
```
As an another illustration of this technique, consider the figure below:

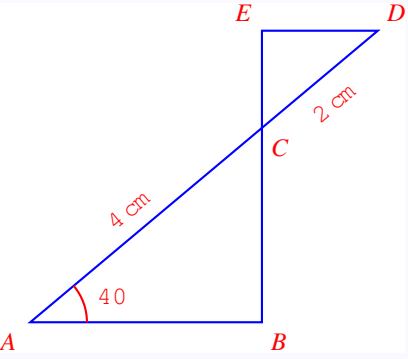

Taking A as  $(0, 0)$ , we can specify C and D by polar coordinates as  $(4; 40)$  and  $(6;40)$ . Using the technique just described, B can be specified as  $(4;40|0,0)$ and E as  $(4;40|6;40)$ . Thus this figure (without the labels, of course) can be produced as shown below:

# More on Coordinates

[Coordinate grids](#page-2-0) [Changing size](#page-6-0) [Another type of coordinates](#page-9-0) [More special coordinates](#page-14-0) [Changing the system](#page-17-0) [Setting parameters](#page-20-0)

[E Krishnan,](mailto:ek@tug.org.in) [CV Radhakrishnan](mailto:cvr@tug.org.in) and [AJ Alex](mailto:alex@tug.org.in) constitute the graphics tutorial team. Comments and suggestions may be mailed to [tutorialteam@tug.org.in](mailto:tutorialteam@tug.org.in)

 c 2002, 2003, The Indian TEX Users Group This document is generated by PDFTEX with hyperref, pstricks, pdftricks and pdfscreen packages in an intel PC running  $GNU/LINUX$ and is released under LPPL

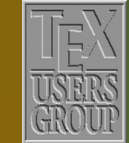

7 | 7 | 6

The Indian T<sub>F</sub>X Users Group Floor III, sjp Buildings, Cotton Hills Trivandrum 695014, INDIA

 $\sqrt{|\mathbf{M}| |\mathbf{A}| |\mathbf{b}| |\mathbf{I}|}$  16/23

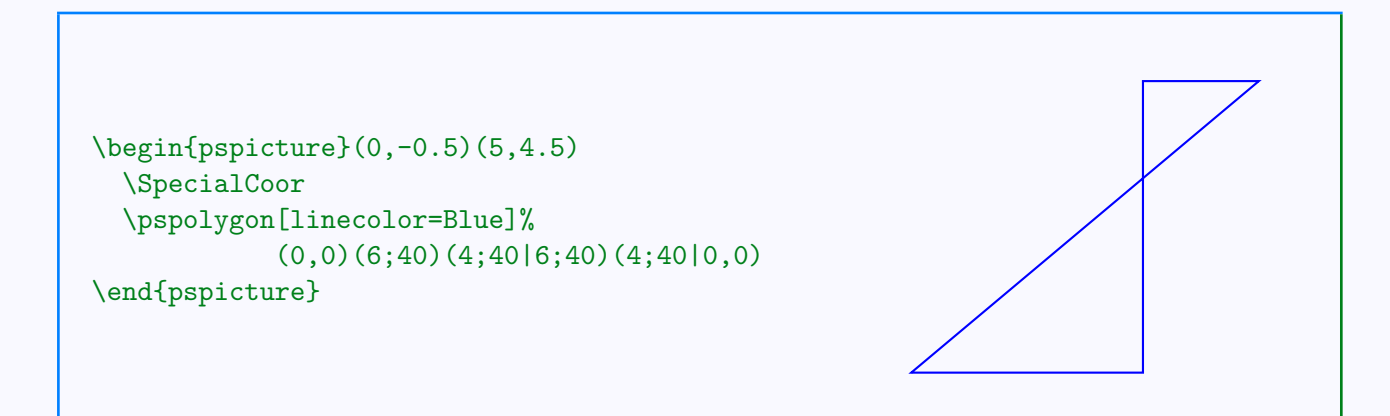

There are somewhere ways of specifying coordinates under \SpecialCoor, using "nodes" and these will be described in another chapter which deals with nodes and their connections using the pst-node package.

# More on Coordinates

[Coordinate grids](#page-2-0) [Changing size](#page-6-0) [Another type of coordinates](#page-9-0) [More special coordinates](#page-14-0) [Changing the system](#page-17-0) [Setting parameters](#page-20-0)

[E Krishnan,](mailto:ek@tug.org.in) [CV Radhakrishnan](mailto:cvr@tug.org.in) and [AJ Alex](mailto:alex@tug.org.in) constitute the graphics tutorial team. Comments and suggestions may be mailed to [tutorialteam@tug.org.in](mailto:tutorialteam@tug.org.in)

 c 2002, 2003, The Indian TEX Users Group This document is generated by PDFTEX with hyperref, pstricks, pdftricks and pdfscreen packages in an intel PC running  $GNU/LINUX$ and is released under LPPL

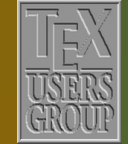

The Indian TFX Users Group Floor III, sjp Buildings, Cotton Hills Trivandrum 695014, INDIA

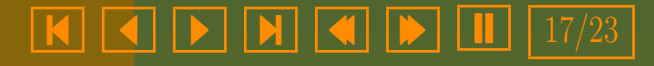

### <span id="page-17-0"></span>5.5. Changing the system

In drawing pictures, it is sometimes convenient to make some changes to the system of coordinates in the middle. For example, consider the picture be- $\frac{1}{\text{OW}}$ 

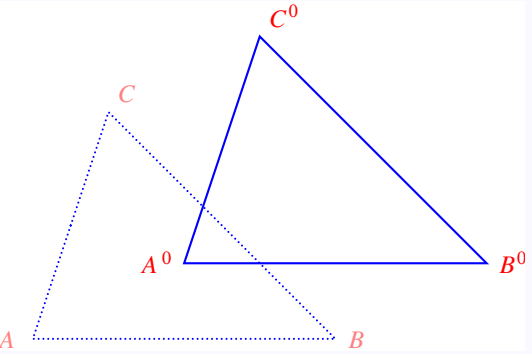

The bold triangle  $A'B'C'$  is an exact replica of the dotted triangle  $ABC$ , only shifted to the right a little. Having drawn ABC, if we can shift the coordinate system to have the origin at  $A'$ , then the same code could be used to draw  $A'B'C'$  also. This can be done by (re)setting the parameter origin in the code for drawing  $A'B'C'$ . Thus the above picture (without the labels, as usual) can be drawn as shown below:

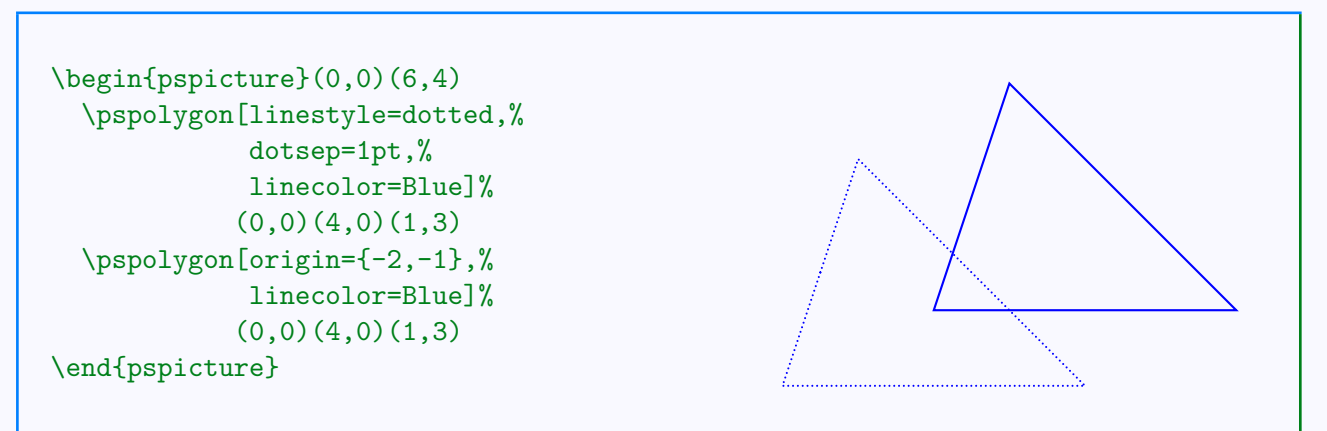

In the second  $\pspolygon$ , the setting origin= $\{-2,-1\}$  translates the coor-

# More on Coordinates

[Coordinate grids](#page-2-0) [Changing size](#page-6-0) [Another type of coordinates](#page-9-0) [More special coordinates](#page-14-0) Changing the system [Setting parameters](#page-20-0)

[E Krishnan,](mailto:ek@tug.org.in) [CV Radhakrishnan](mailto:cvr@tug.org.in) and [AJ Alex](mailto:alex@tug.org.in) constitute the graphics tutorial team. Comments and suggestions may be mailed to [tutorialteam@tug.org.in](mailto:tutorialteam@tug.org.in)

 c 2002, 2003, The Indian TEX Users Group This document is generated by PDFTEX with hyperref, pstricks, pdftricks and pdfscreen packages in an intel PC running  $GNU/LINUX$ and is released under LPPL

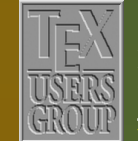

7 | 7 | 6

The Indian T<sub>F</sub>X Users Group Floor III, sjp Buildings, Cotton Hills Trivandrum 695014, INDIA

 $\sqrt{|\mathbf{M}| |\mathbf{A}| |\mathbf{B}| |\mathbf{I}|}$  |  $18/23$ 

<span id="page-18-0"></span>dinate axes to a new position such that the original origin has coordinates  $(-2, -1)$  with respect to this new system *i*. This is better illustrated in the picture below, which shows the triangles together with the two coordinate systems.

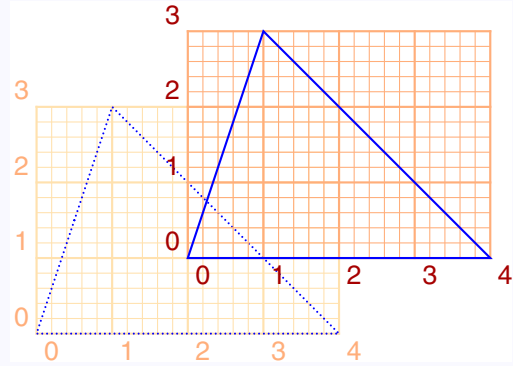

Note that, the origin of the original system (shown by the pale grid) is  $(-2, -1)$ with respect to the new system (shown by the darker grid). In general, the setting

### $origin={x,y}$

translates the coordinate axes such that the origin of the original system is  $(x, y)$  with respect to the new system. In practical terms, this means, if we want the new origin to be at  $(x, y)$ , set origin= $\{-x, -y\}$ . Note also the use of the curly braces { } to enclose the coordinates, instead of the customary parentheses ( ) in this setting.

We can also interchange the x and y axes by setting the parameter  $\s$ wapaxes to true. (Its default value is false.) This is helpful in changing the orientation of a picture. Look at the example below:

# More on Coordinates

[Coordinate grids](#page-2-0) [Changing size](#page-6-0) [Another type of coordinates](#page-9-0) [More special coordinates](#page-14-0) [Changing the system](#page-17-0) [Setting parameters](#page-20-0)

[E Krishnan,](mailto:ek@tug.org.in) [CV Radhakrishnan](mailto:cvr@tug.org.in) and [AJ Alex](mailto:alex@tug.org.in) constitute the graphics tutorial team. Comments and suggestions may be mailed to [tutorialteam@tug.org.in](mailto:tutorialteam@tug.org.in)

 c 2002, 2003, The Indian TEX Users Group This document is generated by PDFTEX with hyperref, pstricks, pdftricks and pdfscreen packages in an intel PC running  $GNU/LINUX$ and is released under LPPL

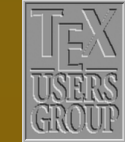

7 | 7 | 6

The Indian T<sub>F</sub>X Users Group Floor III, sjp Buildings, Cotton Hills Trivandrum 695014, INDIA

 $\sqrt{|\mathbf{M}| |\mathbf{A}| |\mathbf{B}| |\mathbf{I}|}$  |  $19/23$ 

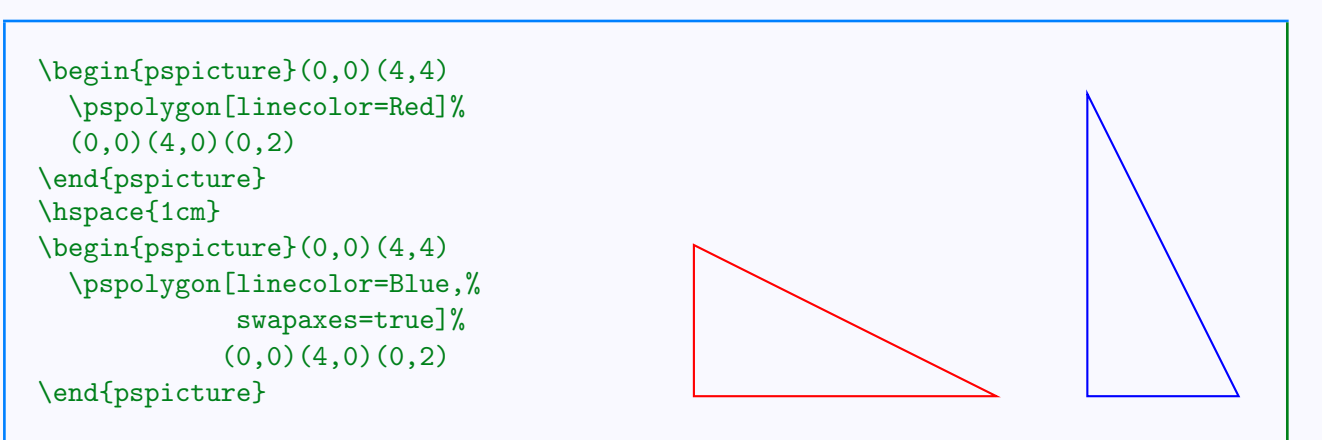

Note that with **\swapaxes=true** in effect, a point with coordinates specified as  $(a, b)$  is plotted with x-coordinate b and y-coordinate a. The figures above with the coordinate grids used to draw them makes this clear.

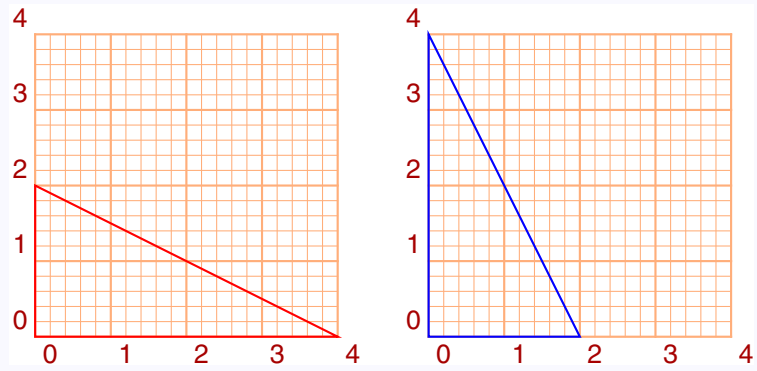

## More on Coordinates

[Coordinate grids](#page-2-0) [Changing size](#page-6-0) [Another type of coordinates](#page-9-0) [More special coordinates](#page-14-0) [Changing the system](#page-17-0) [Setting parameters](#page-20-0)

[E Krishnan,](mailto:ek@tug.org.in) [CV Radhakrishnan](mailto:cvr@tug.org.in) and [AJ Alex](mailto:alex@tug.org.in) constitute the graphics tutorial team. Comments and suggestions may be mailed to [tutorialteam@tug.org.in](mailto:tutorialteam@tug.org.in)

 c 2002, 2003, The Indian TEX Users Group This document is generated by PDFTFX with hyperref, pstricks, pdftricks and pdfscreen packages in an intel PC running  $GNU/LINUX$ and is released under LPPL

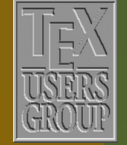

The Indian TFX Users Group Floor III, sjp Buildings, Cotton Hills Trivandrum 695014, INDIA

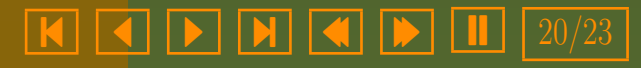

### <span id="page-20-0"></span>5.6. Setting parameters

Instead of setting the parameters origin and \swapaxes locally for each object for which we need such effects, we can set them globally with the \psset command. This is true for the other graphics parameters such as linewidth, linecolor, linestyle and so on, which we have discussed earlier. The general syntax is

 $\psset{parameter1=value1, parameter2=value2...}$ 

The example below illustrates this:

```
\psset{linecolor=Blue,unit=1.5}
\begin{bmatrix} (-1,0)(1,4) \end{bmatrix}\partial(1,1)(0,0)\frac{b^2-1,-1(0,0)}{2}\psset{swapaxes=true}
  \partial(1,1)(0,0)\frac{b^{1,-1}(0,0)}{\psset{origin={0,2},linecolor=Red}
  \partial(1,1)(0,0)\frac{b}{-1,-1}(0,0)\psset{swapaxes=false}
  \partial(1,1)(0,0)\frac{b^2-1,-1(0,0)}\end{pspicture}
```
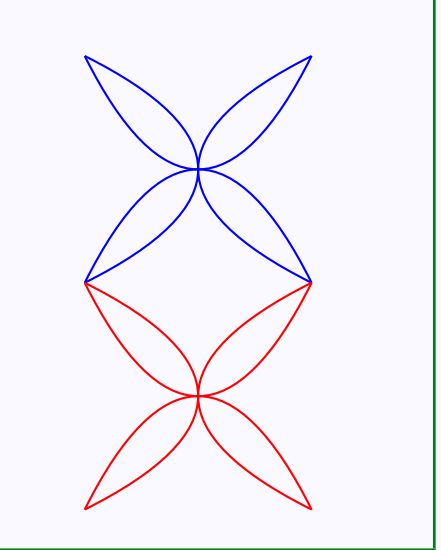

# More on Coordinates

[Coordinate grids](#page-2-0) [Changing size](#page-6-0) [Another type of coordinates](#page-9-0) [More special coordinates](#page-14-0) [Changing the system](#page-17-0) Setting parameters

[E Krishnan,](mailto:ek@tug.org.in) [CV Radhakrishnan](mailto:cvr@tug.org.in) and [AJ Alex](mailto:alex@tug.org.in) constitute the graphics tutorial team. Comments and suggestions may be mailed to [tutorialteam@tug.org.in](mailto:tutorialteam@tug.org.in)

 c 2002, 2003, The Indian TEX Users Group This document is generated by PDFTEX with hyperref, pstricks, pdftricks and pdfscreen packages in an intel PC running  $GNU/LINUX$ and is released under LPPL

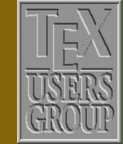

The Indian TFX Users Group Floor III, sjp Buildings, Cotton Hills Trivandrum 695014, INDIA

<http://www.tug.org.in>

 $\textbf{R} \mid \textbf{R} \mid \textbf{R} \mid \textbf{R} \mid \textbf{R} \mid \textbf{R} \mid \textbf{R} \mid \textbf{R} \mid 21/23$ 

### Appendix—Math in PostScript

We've given a few examples of specifying coordinates using raw PostScript code in the section on "Special Coordinates". Here we give a list of mathematical operators available in this language and their syntax.

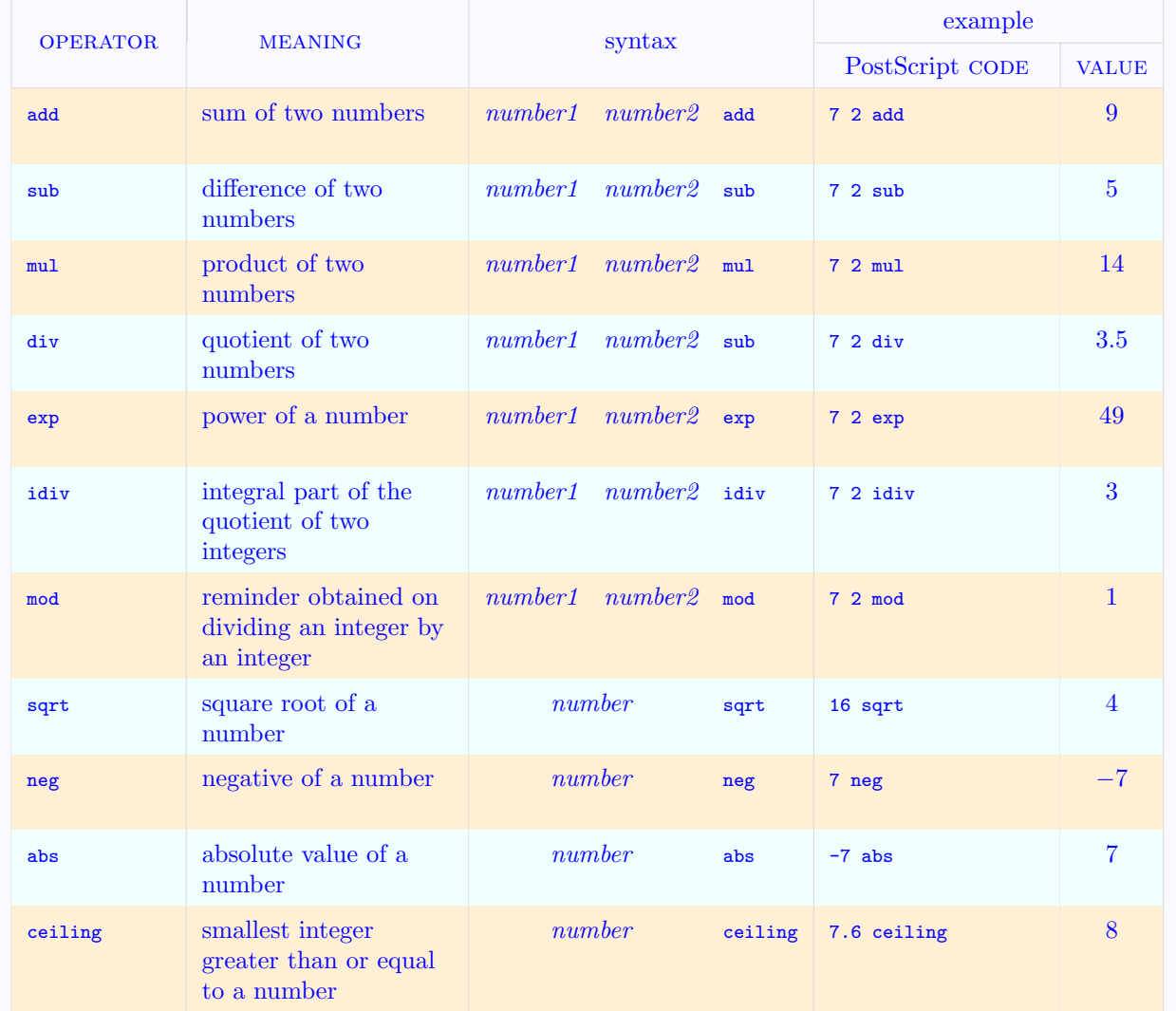

# More on Coordinates

[Coordinate grids](#page-2-0) [Changing size](#page-6-0) [Another type of coordinates](#page-9-0) [More special coordinates](#page-14-0) [Changing the system](#page-17-0) [Setting parameters](#page-20-0)

[E Krishnan,](mailto:ek@tug.org.in) [CV Radhakrishnan](mailto:cvr@tug.org.in) and [AJ Alex](mailto:alex@tug.org.in) constitute the graphics tutorial team. Comments and suggestions may be mailed to [tutorialteam@tug.org.in](mailto:tutorialteam@tug.org.in)

 c 2002, 2003, The Indian TEX Users Group This document is generated by PDFTEX with hyperref, pstricks, pdftricks and pdfscreen packages in an intel PC running  $GNU/LINUX$ and is released under LPPL

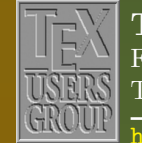

The Indian TFX Users Group Floor III, sjp Buildings, Cotton Hills Trivandrum 695014, INDIA

<http://www.tug.org.in>

- 22/23

<span id="page-22-0"></span>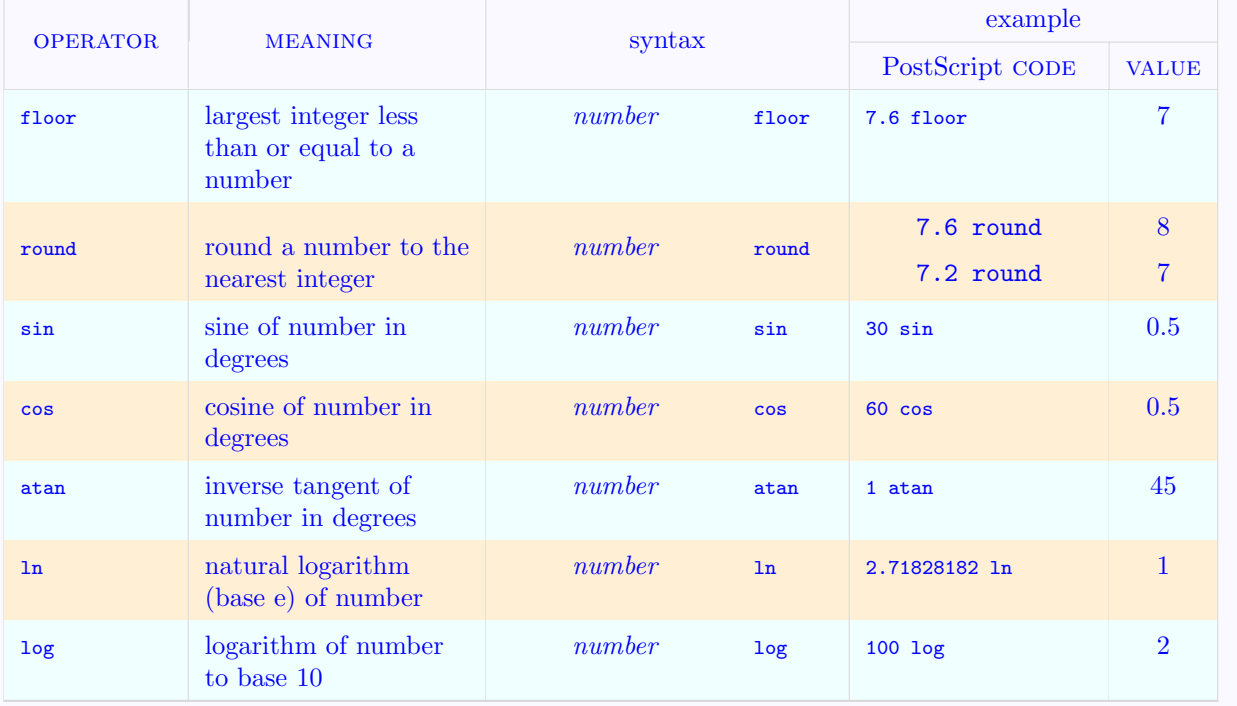

[Coordinate grids](#page-2-0) [Changing size](#page-6-0) [Another type of coordinates](#page-9-0) [More special coordinates](#page-14-0) [Changing the system](#page-17-0) [Setting parameters](#page-20-0)

[E Krishnan,](mailto:ek@tug.org.in) [CV Radhakrishnan](mailto:cvr@tug.org.in) and [AJ Alex](mailto:alex@tug.org.in) constitute the graphics tutorial team. Comments and suggestions may be mailed to [tutorialteam@tug.org.in](mailto:tutorialteam@tug.org.in)

C 2002, 2003, The Indian TFX Users Group This document is generated by PDFTFX with hyperref, pstricks, pdftricks and pdfscreen packages in an intel PC running GNU/LINUX and is released under LPPL

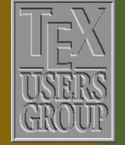

The Indian TFX Users Group Floor III, sjp Buildings, Cotton Hills Trivandrum 695014, INDIA

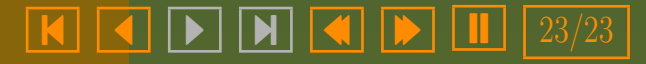